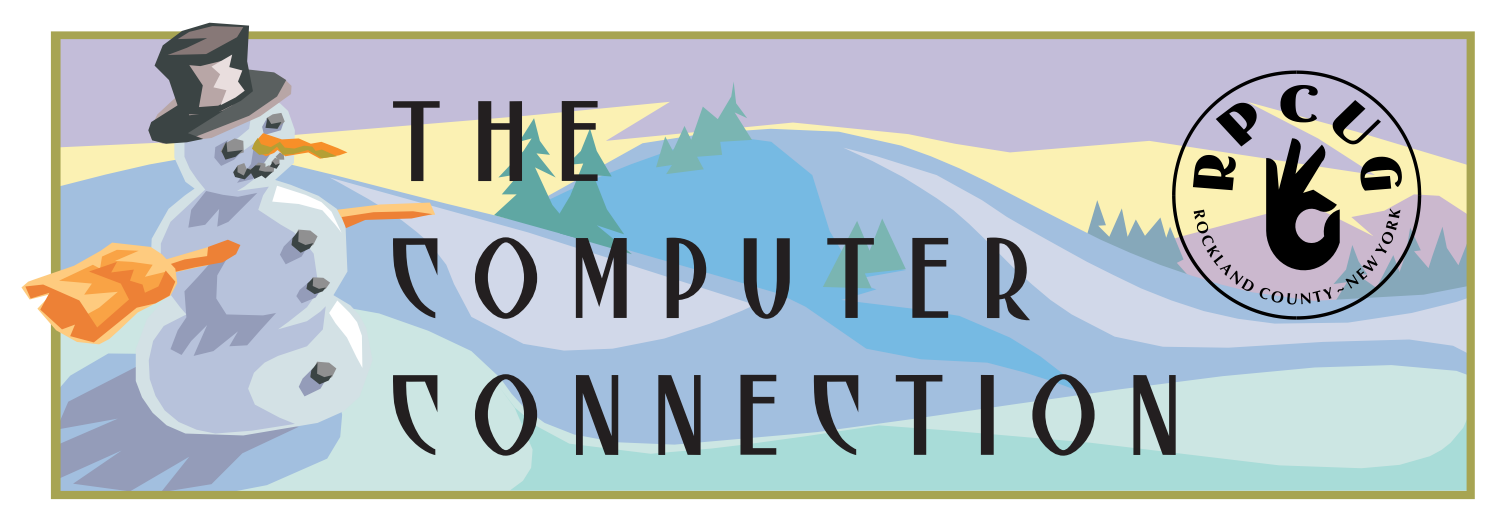

**Published by The Rockland County PC USERS GROUP ~ December 2001**

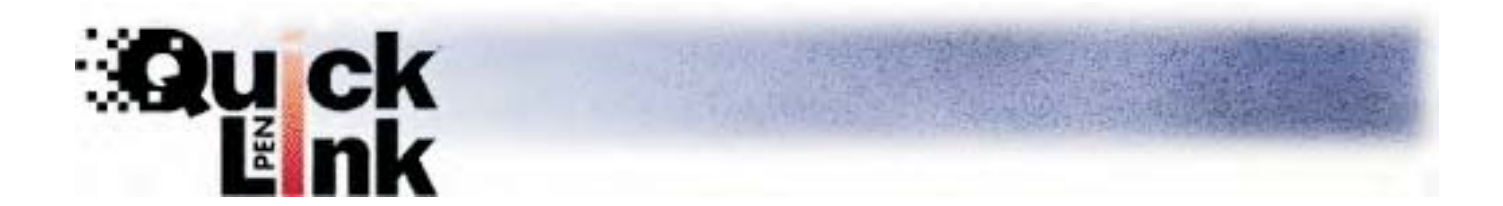

## **Wizcom Presents THE QUICKLINK PEN**

**P**lease join us for the next GENERAL MEETING of the Rockland PC Users Group on Tuesday,<br>December 11th, 2001, at 7:15 PM, in the RASO Community Room, fourth floor, Palisades Center Mall, West Nyack, NY.

**The QuickLink Pen™!** No more scribbling, copying, or typing. This hand-held scanner enables you to capture printed text, store the data, and upload it to your PC, laptop, PDA or text-enabled cellular phone. **The QuickLink Pen™** itself comes equipped with four applications so you can scan addresses, Internet links, charts, tables and other kinds of printed information with ease. It has a compact, ergonomic design and simple controls to make scanning, storing, managing and transferring data efficient and effortless. The Pen is lightweight and fits neatly in your pocket, so you can capture information anytime…anywhere.

Designed with an open architecture, you can update your **QuickLink Pen™** and add new features, translation and bar-coding capabilities, as well as third party applications, as they become available. You won't have to upgrade your hardware, just download the options you want via our web site at www.wizcomtech.com. We even have additional flash memory available as you add applications and expand your Pen. A great tool, whether you're in the field or in the office, traveling on business or researching in the library, the QuickLink Pen™ can lighten your load.

This month's Multimedia SIG (Special Interest Group) will be held on December 11th, at 6:00 PM. The meeting will be held in the Raso Room in the Palisades Mall, prior to the RPCUG scheduled monthly meeting. **Microsoft Windows XP** is scheduled for January.

## Join The Fun!

**MEETINGS ARE FREE AND OPEN TO THE PUBLIC** *with newcomers especially welcome. For directions and up-to-date meeting information, visit RPCUG's Website at www.rpcug.org*

# Message from the President:  $\P$ ó $\tilde{\mathbf{D}}$ ó $\tilde{\mathbf{D}}$ ó $\tilde{\mathbf{B}}$

The holiday season is a time that we all tend<br>to look back at the year and see how things have gone, in our personal lives or just in general. This year, we will look back and have many sad memories, but out of it has come a unity that will always be remembered. Even in our small group, we seem to have become closer and more united.

For those of you that were not at the November General Meeting, the Group has purchased a wireless microphone system with two handheld microphones. We hope that it will help in our Q&A sessions. It is always easier when everyone can hear the questions. I would like to urge anyone that has a question for the Q&A, to print it out ahead of time and turn it in at the front desk when you sign-in.

The Group has also purchased its own projector. We are the proud owners of an *inFocus Proxima DX-2.* We are now prepared when a presenter needs a projector for a demonstration. I want to personally thank Sy Berber for letting us use his for the past two months.

This month's General Meeting will feature WizCom Technologies Inc.. Who will be demonstrating their new QuickLink Pen. What is that? (you ask). It is a small hand-held scanner that can hold up to 1,000 pages of printed text. This deviceenables you to scan pages that you want and upload them to your PC or laptop.

Multi-Media SIG has been growing every month. In November Gene was away, but I'll bet he is ready to go this month.

Windows 98/ME SIG: Bring your questions and your knowledge. Join the Fun!

*PC-Renew* is moving along at a fast pace. It seems that everyone involved is doing a great job. The last count I heard was 53 refurbished computers! I am sure that number has

increased quite a bit since then. I want to thank all the members for the time and hard work they are giving to this worthwhile project.

We should all be looking forward to the great year ahead of us. As the holidays arrive, so does Microsoft's new operating system, Windows XP. If there is a new computer sitting under the tree for you this year, there is a strong possibility that it will be running XP. John Stroiney, our Microsoft representative, will be our guest speaker at the General Meeting in January. Make sure that you don't miss it. This will be your opportunity to ask questions about the new operating system. They are always there for us, so lets all be there for them!

Membership is not something that I have addressed since I became President a year and a half ago. Not that we are alone in this, but our membership has been getting smaller every month. I am told that this is happening to all groups across the country. We are not in trouble, but I would like to see our group growing instead of declining. I am announcing that January 2002, will be Membership Drive Month! I am asking every member to talk to a friend or neighbor and let them know about us. Bring them to the January meeting to hear about Windows XP. Tell them about PC-Renew and our other SIGs. Stir up some interest and lets see if we can get our membership numbers back where they belong. We are an active group, don't sit back and let the membership decline. Remember, you are rewarded for your referrals, not only in personal satisfaction, but with a six-month membership extensions

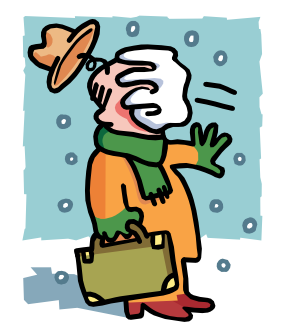

Remember, a group is only as good as its members. So come out and **"Join the Fun!"**

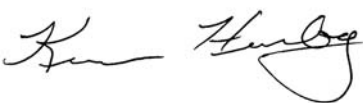

### **PC ReNew "Big Hearts" Crew Donates to Nino's Restaurant** by Hank Feinberg, PC ReNew Director

**O**n September 12th Nino's Restaurant, a small store-front restaurant 8 blocks north of the WTC, closed its doors to the public and re-opened the following day to provide free hot meals, 24/7, to the thousands of firemen, policemen, and other workers involved in the clean-up at ground zero. In mid-November we learned of their need for a networked computer system to maintain a database and coordinate the shift scheduling of the thousands of volunteer restaurant workers that have come forward. Inventory control for the food donations and resource managment is also needed.

Serving over 3,000 meals a day since September, NINO'S –911 Fund has become a  $501(c)(3)$  non-profit charity, kept alive by donations of money, food and over 125 volunteers each day.Their mission is to *BE THERE* for all the people involved in the rescue and cleanup effort at Ground Zero.

On Saturday, November 17th, three members of the PC ReNew "Big Hearts" crew, Steve Dombrowsky, Karl Zdun and Hank Feinberg

spent 4 hours at NINO'S doing a needs- assesment of their hardware and software requirements. Before we left Canal Street we committed the RPCUG Project PCRenew to providing the time, talent and equipment to computerize this effort.

Since then we have arranged the donation of shift-scheduling software for restaurants, ID maker software for security. Karl, through his association at ConEd, has arranged for the donation of a server running Windows 2000 Server software, a SQL Database. Con Ed has donated the time of several of its programmers, led by Karl, to develop the custom

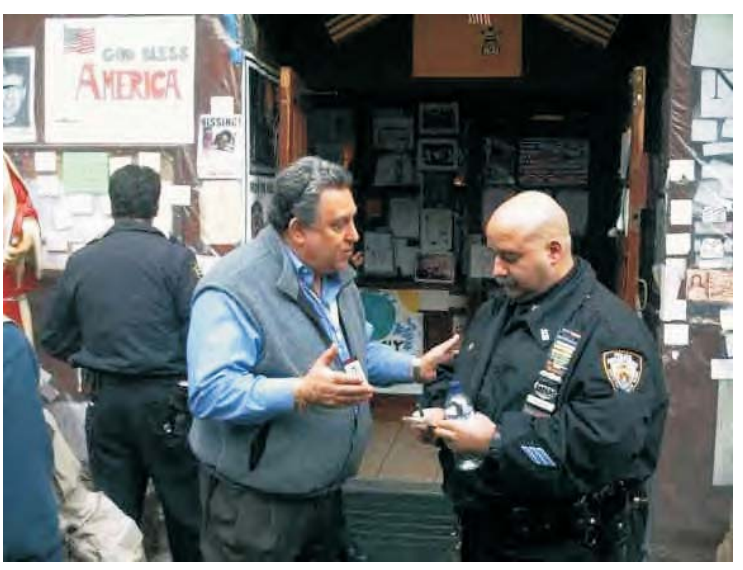

**Hank Feinberg explains it all**

database needed. This is several thousands of dollars of equipment, software and salaries. All this will be networked to workstations on site, most of which we have provided.

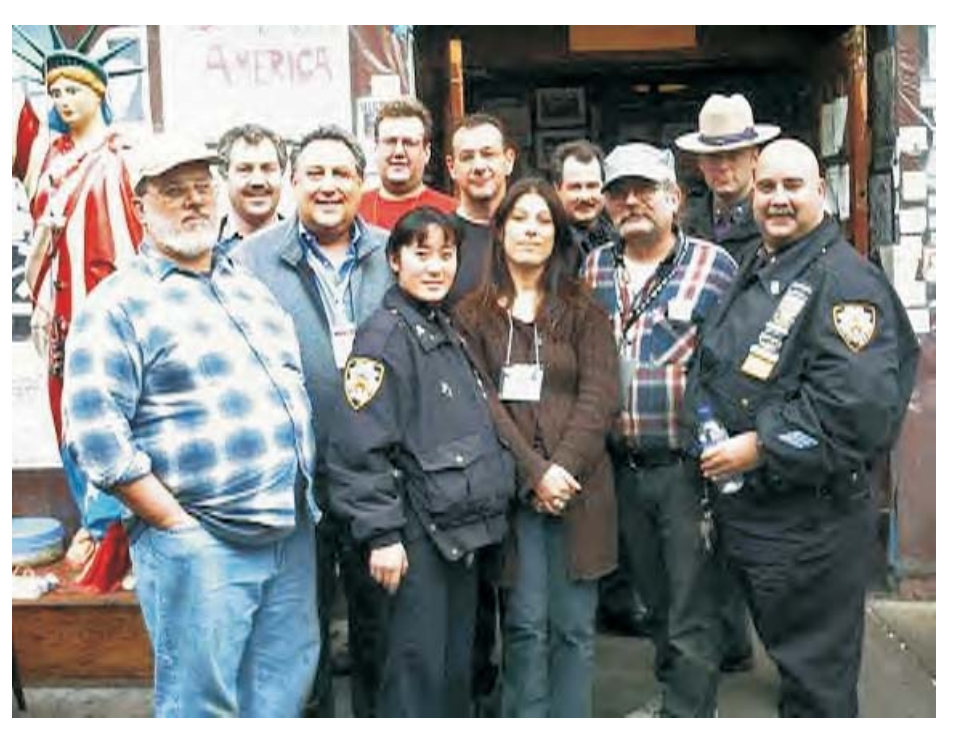

**The "Big Hearts" crew at NINO's**

As you walk past the police guards stationed at the front door, you are immediately aware of the outpouring from America to the September 11th tragedy. The dark oak-paneled walls of this old venerable bar/restaurant are completely covered with hundreds of letters, banners and hand-drawn cards from school children all over the United States. "Thank you for helping at the WTC. God Bless America. We Pray for you. We mourn the loss" are just a few of the messages repeated over and over.

The bar now serves coffee, juice and soda with several big bowls of fruit where nuts, pretzels and beer use to be. Down the middle is a buffet-style breakfast filled to the brim and tended by four volunteers. You see mixtures of FDNY, NYPD, State Troopers, Con Ed workers, Red Cross volunteers and Hard Hats. The uniforms stay the same.There is a constant stream of new faces as the patrons get a break and then go back to their respective jobs all related to "Ground Zero" in some eary way. Even though several televisions are playing but the restaurant is relatively quiet although there are well over 100 people there.

We returned on December 2nd with a crew of five: Sy Berber, Steve Dombrowsky, Karl Zdun, Alain LeJoux, and Hank Feinberg. We worked from 9 to 3, ran cat 5 network wire, installed software on a server, installed several more work stations and networked them. This is Phase One of this project. Our relationship with NINO's will be maintained as long as there is a need to provide for the workers in and around "Ground Zero."

I am proud to be associated with the great group of guys at PC ReNew. When asked to help on this project the only question was: what time do we go and what can I do? The RPCUG has a wealth of experts in many areas of computer technology. Our counterparts in the surrounding metropolitan area provide us with an untapped resource of hundreds of knowlegable and trained experts conversent in all areas of computers. Let's continue to tap into this vast resource pool. We can, have and will give back to the community because RPCUG is truly the **HOME OF THE BIG HEARTS!**  $\vee$   $\vee$   $\vee$   $\vee$ 

#### **Dear Lord:**

Every single evening As I'm lying here in bed This tiny little prayer Keeps running through my head.

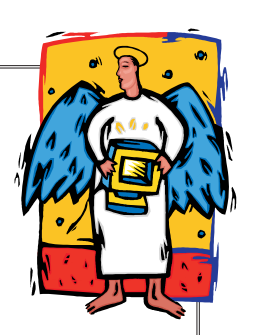

God bless my dear ones And all my family. Keep them warm and safe from harm For they're so close to me.

And God, there is one more thing I wish that you could do. Hope you don't mind my asking, Bless my computer too.

Now I know that it's not normal To bless a "Mother Board," But listen just a second While I explain to you 'My Lord'.

You see, that little metal box Holds more than odds & ends Inside those small compartments Live so many of my FRIEADS.

I know so much about them By the kindness that they give And this little scrap of metal Takes me in to where they live.

By faith is how I know them Much the same as you We share in what life brings us And from that our friendship grew.

Please, take an extra minute From your duties up above To bless those in my address book That's filled with so much love!

Wherever else this prayer may reach To each and every friend, Bless each Email inbox And the person who hits send.

When you update your heavenly list On your own CD-Rom Remember each who've said this prayer fent up to God.com.

~ *Author unknown ~*

## **(Im)Proper Care of Floppy Diskettes**

*Never leave diskettes in the disk drive, as data can leak out of the disk and corrode the inner mechanics of the drive. Diskettes should be rolled up and stored in pencil holders.*

Diskettes should be cleaned and waxed once a week. Microscopic metal particles can be removed by waving a powerful magnet over the surface of the disk. Any stubborn metallic shavings can be removed with scouring powder and soap. When waxing the diskettes, make sure the surface is even. This will allow the diskette to spin faster, resulting in better access time.

Do not fold diskettes unless they do not fit into the drive. "Big" diskettes may be folded and used in "little" disk drives.

Never insert a diskette into the drive upside down. The data can fall off the surface of the disk and jam the intricate mechanics of the drive.

Diskettes cannot be backed up by running them through the xerox machine. If your data is going to need to be backed up, simply insert two diskettes into the drive. Whenever you update a document, the data will be written on both diskettes.

Diskettes should not be inserted or removed from the drive while the red light is flashing. Doing so could result in smeared or possibly unreadable text. Occasionally the red light remains flashing in what is known as a "hung" or "hooked" state. If your system is "hooking" you will probably need to insert a few coins before being allowed access to the slot.

If your diskette is full and you need more storage space, remove the disk from the drive and shake vigorously for 2 minutes. This will pack the data enough (Data Compression) to allow for more storage. Be sure to cover all the openings with scotch tape to prevent loss data.

Access time can be greatly improved by cutting more holes in the diskette jacket. This will provide more simultaneous access points to the disk.

Diskettes may be used as coasters for beverage glasses, provided that they are

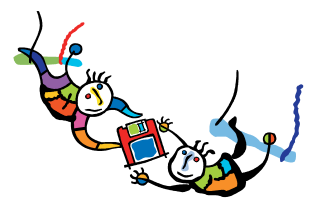

properly waxed beforehand. Be sure to wipe the diskettes dry before using. (see item 2 above)

Never use scissors and glue to manually edit documents. The data is stored much too small for the naked eye, and you may end up with data from some other document stuck in the middle of your document. Razor blades and scotch tape may be used, however, provided the user is equipped with an electron microscope.

Periodically spray diskettes with insecticide to prevent system bugs from spreading.

## **SOFTWARE available for REVIEW**

**Email Roberta** at Roberta316@yahoo.com or **Ken** at hobbikat@hobbikats.com

- **ArtIcons Pro 3.0** (\$19.95) It is the best tool for creating buttons, tiny icons or editing smaller graphics; works with Windows XP. www.aha-soft.com/articons
- **CDH Media Wizard** (\$ 50) A powerful, all-in-one multimedia application supporting playback of all popular formats. www.cdhnow.com
- **Cleandrive** (\$69.95) Wipes your harddrive clean of all logs that your computer records while you surf the web. www.cleandrive.net

### $\vee$  Cookie Pal 1.7a (\$15) is a complete, easy to use, Internet cookie

manager that helps protect your privacy on the Internet. www.kburra.com/cpal.html

*...continued on page 8*

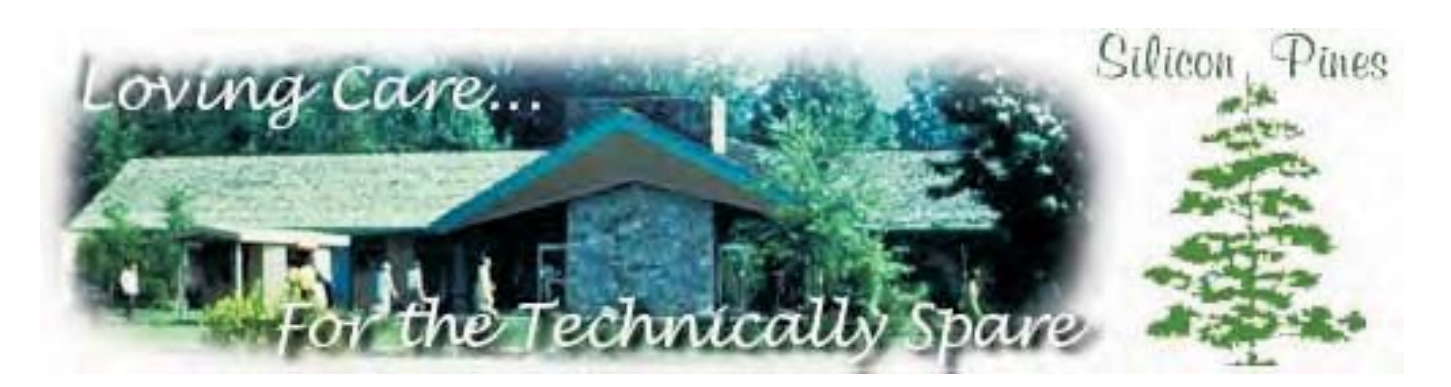

### **THE TOUGHEST DECISION: SHOULD MY LOVED ONE BE PLACED IN AN ASSISTED COMPUTING FACILITY?**

For family members, it is often the most difficult and painful decision they will face: to accept that a loved one — a parent, a spouse, perhaps a sibling — is technologically impaired and should no longer be allowed to live independently, or come near a computer or electronic device without direct supervision. The time has come to place that loved one into the care of an Assisted Computing Facility. But you have questions. So many questions. We at Silicon Pines want to help.

#### **WHAT EXACTLY IS AN "ASSISTED COMPUTING FACILITY"?**

Sometimes referred to as "Homes for the Technologically Infirm," "Technical Invalid Care Centres," or "Homes for the Technically Challenged," Assisted Computing Facilities, (ACFs), are modeled on assisted living facilities, and provide a safe, structured residential environment for those unable to handle even the most common, everyday multitasks. Most fully accredited ACFs, like Silicon Pines, are oases of hope and encouragement that allow residents to lead productive, technologically relevant lives without the fear and anxiety associated with actually having to understand or execute the technologies themselves.

For more on Silicon Pines, we hope you'll take the time to .

#### **WHO SHOULD BE IN AN ACF?**

Sadly, technology is advancing at such a dramatic rate that many millions, of all ages, will never truly be able to understand it, putting an undue burden on those friends and family members who must explain it to them. But unless the loved one is suffering from a truly debilitative affliction, such as Reinstallzheimers, the decision to commit is entirely personal. You must ask yourself, "How frustrated am I that my parent/sibling/spouse is unable to open an email attachment?" "How much of my time should be taken up from hard drive memory?" "How many times can I bear to hear my dad say, 'Hey, can I replace the motherboard with a fatherboard? Ha ha ha!"

To make things easier, we have prepared a which we encourage you to return to often or, if you can't figure out how to bookmark, print out.

Also, please take a moment to read "."

#### **MUST IT BE FAMILY, OR CAN I PLACE ANYONE IN AN ACF?**

Several corporations have sought permission to have certain employees, or at times entire sales departments, committed to ACFs. At present, however, individuals can be committed only by direct family, or self-internment. The reason is simple: there are not nearly enough ACFs in the world to accommodate all the technologically challenged. For example, there are currently 860,000 beds available in ACFs, but there are 29 million AOL users.

#### **HOW MUCH WILL IT COST?**

ACF rents range from free*\** up to \$12,500 per month. The disparity is currently a point of contention in the ACF industry. Many residents are covered through government programs such as Compucaid or Compucare, but reimbursement rates are low and only cover a portion of the fees. Exacerbating the situation are the HMOs (Helpdesk Maintenance Organizations), which often deny coverage, forcing residents to pay out of pocket or turn to expensive private techcare insurers such as BlueCache/BlueScreen.

Offsetting the costs are technology companies themselves, many of which subsidize ACFs. Firms such as Microsoft, Dell, Qualcomm, and America Online will pay up to 100 percent of a resident's monthly bill, but there is a catch. ISPs, for instance, require residents to sign service contracts lasting a year or more. Microsoft, meanwhile, prohibits the installation of any competitive software, while Priceline requires that residents buy shares of its stock, which seems onerous but saves residents on lavatory tissue.

#### **HOW OLD MUST I BE TO HAVE SOMEONE COMMITTED?**

Until very recently, you had to be 18 or older to legally commit a family member. However, the now famous British court case Frazier vs. Frazier and Frazier has cleared the way for minors to commit their parents. In that case, 15-year-old Bradley Frazier of Leicester had his 37-year-old parents committed to an ACF in Bournemouth after a judge ruled Ian and Janet Frazier were a "danger to themselves and the community." According to court records, Bradley told his parents about the ILoveYou virus and warned them not to click attachments, then the next day his parents received an ILoveYou email and clicked on the attachment because, they explained, "it came from someone we know."

#### **WHAT SHOULD I LOOK FOR IN AN ACF?**

First, make sure it's a genuine Assisted Computing Facility, and not an Assisted Living Facility. To tell the difference, observe the residents. If they look rather old and tend to openly discuss bowel movements, this is probably assisted living. On the other hand, if they vary in age and say things like, "I'm supposed to figure that out? I'm not Bill goddamned Gates you know!", this is probably assisted computing.

Also, at a well-run ACF, residents should lead full, independent lives, and should be allowed the use of many technology devices, including telephones, electric toothbrushes, and alarm clocks. However, only a facility's Licensed Techcare Professionals (LTPs) should perform computational or technological tasks such as installing programs or saving email attachments. And LTPs should NEVER answer residents' questions because studies have shown that answering user questions inevitably makes things worse. Instead, residents should simply have things done for them, relieving them of the pressure to "learn" or "improve."

**CAN A RESIDENT EVER GET OUT?** No.

#### **OK, THIS SOUNDS PROMISING. HOW CAN I LEARN MORE?**

For your enlightenment, we offer extensive information on Silicon Pines and the ACF lifestyle, which can be found by clicking one of the links in the navigation bars found at both the top and bottom of this page. But whatever you decide, keep in mind that due to demand, ACFs now have long waiting lists. WebTV subscribers alone will take years to absorb.

www.satirewire.com/features/siliconpines/a cf.shtml

- **Express Thumbnail Creator 1.4** (\$39.95) A powerful yet easy-to- use tool which lets you create HTML image galleries ready to be published on the Web. www.express-soft.com/etc
- **Express WebPictures 1.5** (\$39.95) An image browser utility that allows you to download and view thousands of pictures from the Web easily and automatically! www.express-soft.com/
- **Fitznik 1.00** (\$19.95) An unusually clever puzzle game that doesn't require arcade reflexes tom play www.dexterity.com/fitznik
- $\blacktriangleright$  Heartwood Hearts 2.2 (\$24.95) An addicting game with gorgeous graphics and an alluring mystique that makes every other card game hard to look at**.** www.silvercrk.com
- **HTML Guard 2.0** (\$15) Protects your web site from unauthorized copying. www.aw-soft.com/htmlguard.html
- **HyperText Studio 4.0** (\$99.00) WYSIWYG Web Authoring Tool Enables More Efficient Web Site Development www.olsonsoft.com
- **Web Media Publisher** (\$50) Introduced as the first 32 bit professional HTML editor www.wbmedia.com/publisher/
- **Space Searcher 1.01** (\$17.90) A File Management utility that allows you to easily search for disk usage and free disk space. www.express-soft.com
- **Typing Master 2002** (\$29.90) Learn and practice the professional ten-finger technique with this effective self-paced typing tutor. www.typingMaster.com
- **Web Media Publisher** (\$50.00) was introduced as the first 32 bit professional HTML editor. www.wbmedia.com/publisher/

## **CD-Trustee 1.28 by Michael J. Paulick**

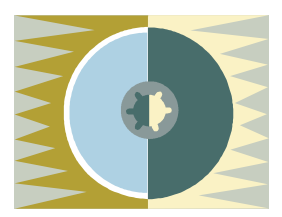

reviewed by Ken Herbig

You have so many music CD's, it takes you half a day to find the one you want! What you need is a program that will keep track of all your music. You need **CD-Trustee!**

When I first looked at the program, I was very impressed with the user-friendly format. It has all the normal characteristics of your everyday Windows program. It also has great "help" files, and the installation was a snap.

The program uses the CDDB Disc Recognition Service from CDDB, Inc. to get all the information about the CD. This service is located in Berkley, CA. It gives you everything from the name of the album and the artist to the track titles and even the playing time of each of the tracks. When you go to the site to catalog your first CD, you will be asked to registermade easy by the use of a Registration Wizard. You will have to select a "Nickname" and a password. The rest of the information that they want is optional. You need to register once; from then on, when you access the database you go right in.

By now you are probably asking yourself how you work this thing! CD's have a series of numbers that that indicate the starting position of each track on the CD. These numbers are used as a unique ID, so that, the album can be identified by an Internet Database.

Clicking on "Add CD's automatically" opens the next screen.

Next, clicking on "Start inserting CD's for lookup" lets you open your CD-Rom and start inserting your music CD's. The drawer then closes, reads the information it needs from the CD and then reopens. At this point you can stop or you can repeat the procedure as many times as you would like. I put in three the first time and then I got daring and the next time inserted 10 in a row. It is suggested not to put in more than 50 at a time.

When you click on "Lookup CD's on the internet," the program goes out to the CD Data sase on the Internet, and in order of insertion, start to identify and record the data for you automatically. At times there may be more than one album that it could be, so you are given a list to choose from. The database is so large almost every album that you are looking for will be there. That's all there is to it!

Of course, this is only where **CD-Trustee** begins. Now that you have all your albums cataloged in your database, you have to be able to find them without doing an all-day search. For this, the program allows you to edit each album record. You can add anything you can think of: where the CD is stored (CD Rack, Jukebox, Home, Work), and there's a place for you to give it a number (this comes in handy if you use a CD tower for storage. Most of them have numbered slots, so it really simplifies your search.) If you lend it to a friend, you can keep a record of that, so you always know where your stuff is.

Databases are known for their ability to manipulate data. **CD-Trustee** doesn't let you down. You can print reports in almost everyway possible. You want to see what albums you have of a particular artist or what you have in country music? Any way you may want to sort is available in the drop-down menu.

When it comes to album covers, you won't have to open another program. You can customize your album covers and print them directly from within the program.

There are many features that I haven't touched on, but as you can see, this is a program that is worth the investment. Not only for the time that it saves, but how easy it has made it to catalog your music.

**CD-Trustee** is a Shareware program. Try it before you buy it!

It can be downloaded from http://www.base40.com/Index.html

### **PC Maclan, Miramar Systems** reviewed by Roberta Mikkelsen

**Here it is 2001 and I was still using my<br>Pentium 233 with 128 MB of RAM to run** Photoshop. It was getting quite sluggish, so I decided an upgrade was in order. Prices just dropped on the Apple G4, so I bought one.

The problem: all of my data was in my PC or burned onto CD-RW's in PC format. I needed to network the PC to the Mac. I have never done this so I contacted a friend who led the way. He told me I could network using my cable modem and by installing **PC Maclan** onto my PC. He walked me through each step and I carefully took notes.

That's how I got **PC Maclan.** My eyes glazed over when I saw the user's guide - there was a whole new language to learn. **PC Maclan** allows you to access a Macintosh computer as if it were a PC drive, and allows the Macintosh to read the PC drive. You can network a local area called a LAN, in which you can connect a group of computers and peripherals such as printers and scanners. You can share files, folders, disk drives, printers etc. Or you can use a wide area network or WAN. WAN allows you to use PC Maclan's remote feature. You can travel with your PC Laptop and connect it to an AppleTalk LAN. Though a remote connection can only be initiated from the PC side, once the connection is established, the PC and the AppleTalk LAN function as a fully operational peer-to-peer network.

**PC Maclan** also includes support for Internet protocol, meaning you can access any Apple Talk IP server on your company's LAN or WAN connection, or anywhere worldwide over the Internet. My friend lives in New York and controls his father's computer in Florida.

After clearing a few beginning hurdles I was on my way. If this is your first time networking I would suggest reading the user's guide carefully. The terminology was new to me and you need to know who the client, user, groups and guest are. You also have to set up the Macintosh, but that was a breeze as simple as turning on file sharing.

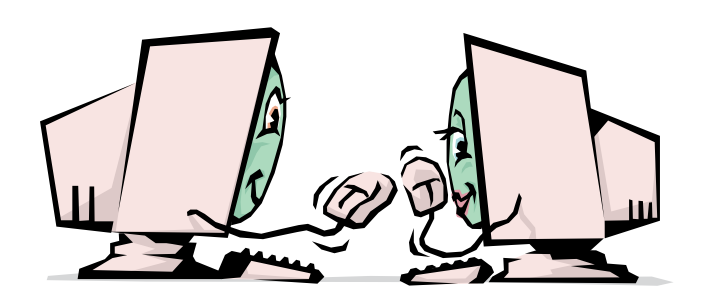

Once I was connected I tried sharing files. On the PC you can open a file in either Windows Explorer or from My Computer. You simply open the file you want to transfer then go into Network Neighborhood. You are then led through three more windows to an empty folder. This is where you drag the file you want to transfer. On the Mac side it's even easier. You open the File Sharing folder and the transferred data is there.

Once you get the network set up, using **PC Maclan** is flawless. I have transferred hundreds of Photoshop images and Word documents without error. I do find myself still using my PC to scan and print while I use my Mac for designing. Instead of retiring my PC I'm now multitasking.

I did find the user's guide to be short on "guide," having limited information on troubleshooting and no topics on error messages There was some help, however, on their website If you want to network a PC to a Mac then **PC Maclan** is the way to go.

#### **PCMaclan**

Miramar Systems, Inc. www.miramar.com \$ 199.00

PC system requirements 486 or higher, Win 95,98,or ME 16 MB RAM and 5 MB free disk space Network Card (NIC) and/or modem IP System Requirements Microsoft TCP/IP installed Apple system requirements Mac OS 7.5 or higher with AppleTalk Mac OS w/AppleShare IP Server 5.0 or higher IP requirements AppleShare IP Server 5.0 or higher or Mac OS 9 or X.

# **Master Visually Photoshop 6**

### **By Ken Milburn**

### reviewed by Roberta Mikkelsen

When I first read a Ken Milburn article in<br>this was a man to watch Ha was Photoshap this was a man to watch. He used Photoshop in ways I could never have imagined. When I learned he was writing a book I waited patiently — for two years. When I actually had the book in my hands I was both excited and disappointed. When I put out \$40 for a book of this type I expect color illustrations. The only color plates display Photoshop filters.

But, the lack of color was only a momentary disappointment. I started to flip through the pages and found myself stopping and reading. I also discovered I was learning. The layout of the book is very user friendly. It is divided into seven main sections which lead you from Photoshop basics to preparing images for the web with a great deal of useable information in between. Icons on the pages signal helpful hints, tips and tricks.

The real joy I found in reading this book is that each task is only one or two pages long. The publisher states the book is a visual reference for professionals and serious hobbyists to quickly discover how to complete the most frequently needed creative tasks in Photoshop. For example if you want to hand color a monotone image you read three short paragraphs in the book, and by looking at the visual images you can complete the task in six short steps.

The visual windows are extremely helpful; the

author shows you exactly where to click and why. I have tried numerous times to follow other authors' directions and usually

couldn't get past step three before becoming dumbfounded and giving up. I have been using Photoshop for several and I realize I am using only about five percent of its potential. I had only learned as much as I needed to know to do what I had to do. This book has inspired me

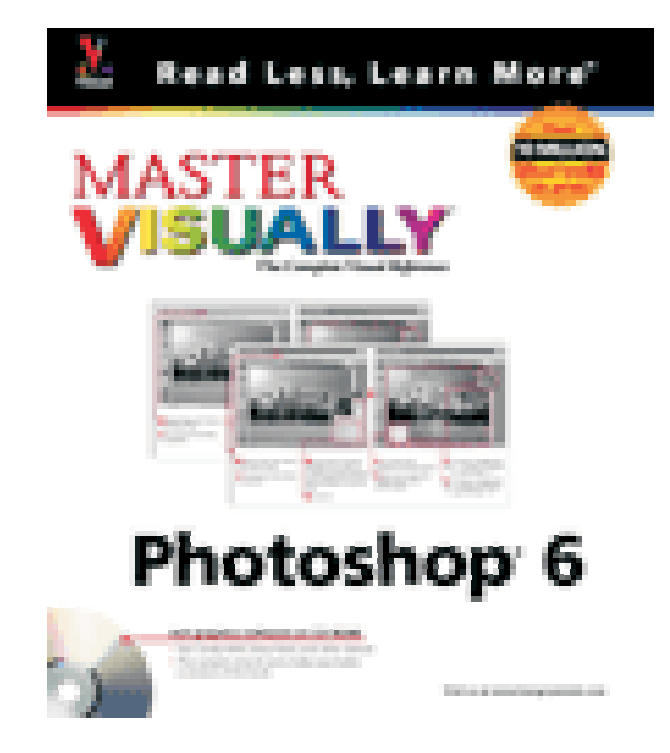

to learn more. Ken Milburn has opened by eyes and my mind to the possibilities of the amazing Photoshop software.

This is a wonderful book for the beginner. You don't have to read it from cover to cover. Whatever task you want to learn you just turn to that section and follow the pictures which take you step by simple step to the conclusion.

I do wish this book had more color illustrations. Also, many of the screen shots are too small to be able to see clearly the finished result. The WOW series, and Studio Secrets, always impressed me with all of their full color illustrations. Both of those books are inspiring, but many of the techniques they show are advanced and I found myself unable to

complete them. Now, with "Master Visually Photoshop 6" I am able to learn what those gurus are saying and apply it

to my own work.

Published by Maran Graphics and Hungry Minds, Inc.

www.HungryMinds.com \$39.99 with CD, 608 pages

## BOOK REVIEW

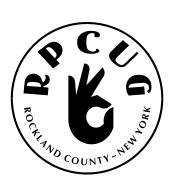

#### **ROCKLAND PC USERS GROUP**

169 South Main Street PMB 384 New City, NY 10956-3358

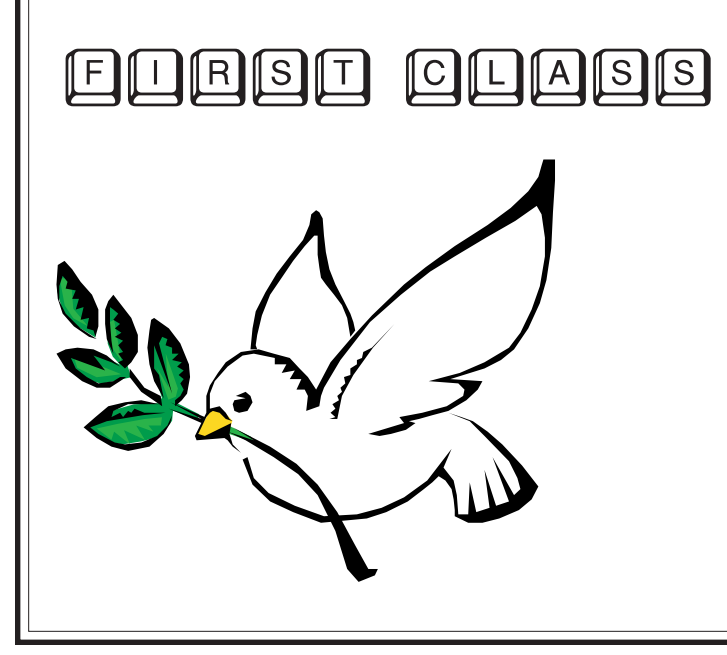

## **WANT TO JOIN THE GROUP? HERE'S HOW!**

ı ı ı

Bring your completed application and a check payable to RPCUG to a meeting or mail your application and check to: RPCUG at 169 South Main Street, Suite 384, New City, NY 10956-3358. (PLEASE PRINT ALL INFORMATION)

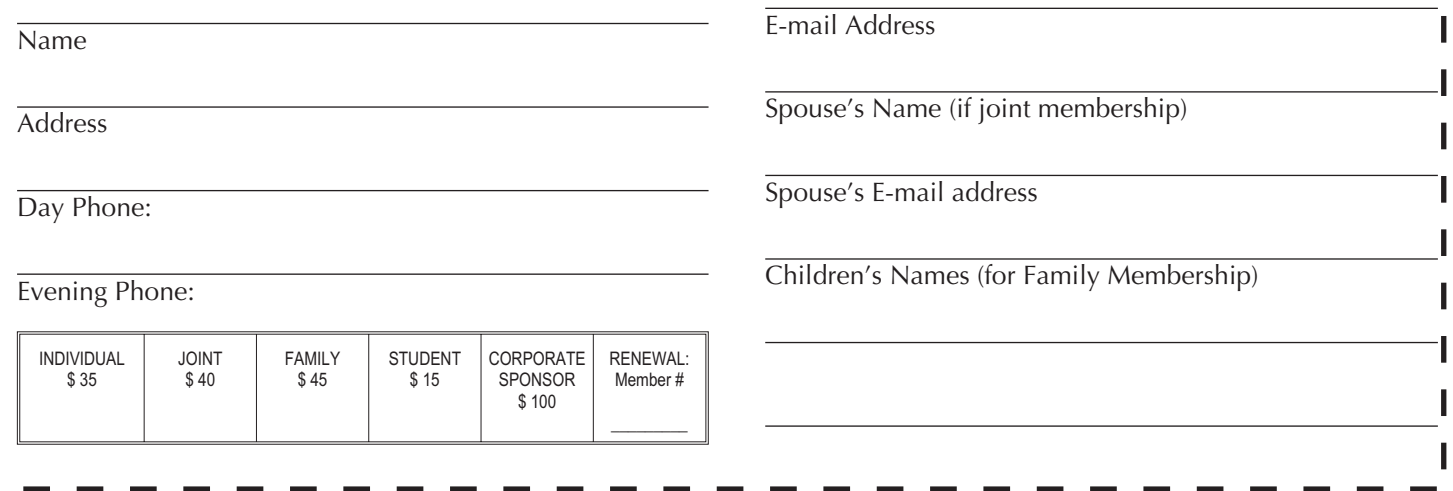